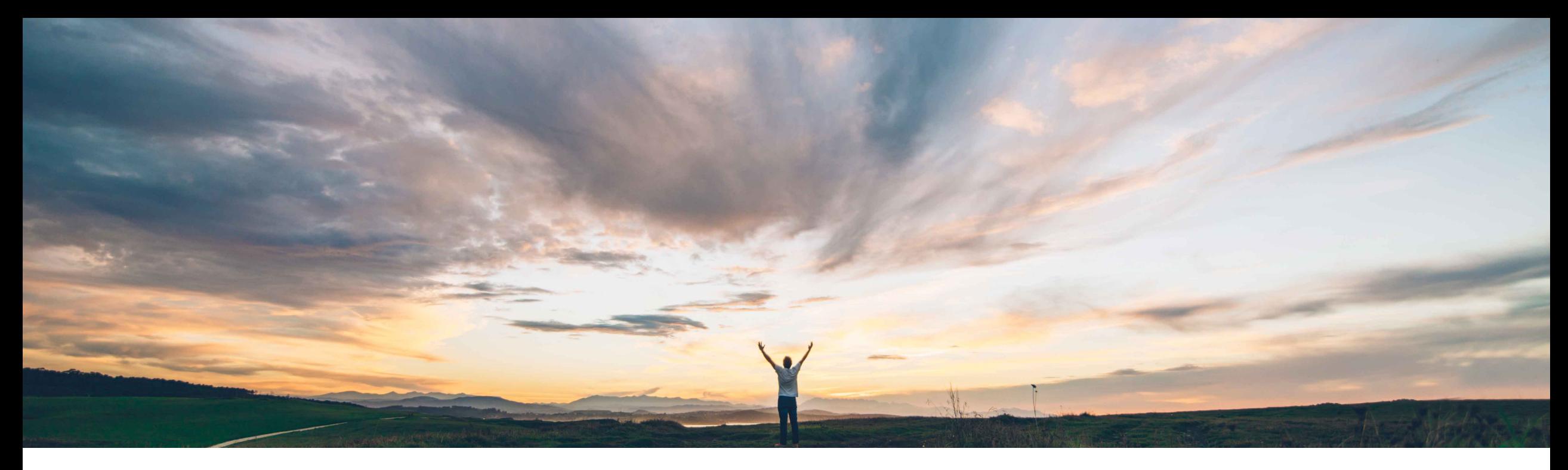

### SAP Ariba

# **Feature at a Glance Indicating final service sheet**

Franck Dupas, SAP Ariba Target GA: August, 2019

CONFIDENTIAL

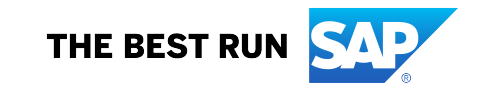

### **Customer challenge**

Previously, suppliers could not indicate to buyers that they are generating the last service sheet and there will be no more service sheets against a line item in a purchase order in the case where the quantity of work units required to deliver the service is less than the ordered quantity of work units.

#### **Solution area**

Ariba Network SAP Ariba Commerce Automation SAP Ariba Commerce Automation Membership

#### **Meet that challenge with SAP Ariba**

Now, buyers can configure a new default transaction rule which when enabled allows suppliers to indicate on a service sheet that it will be the final service sheet generated against the line item in a purchase order even if the quantum of work units is not complete.

When this rule is enabled and suppliers indicate that the service sheet is final, buyers can view the final service sheet label when they receive the service sheet.

### **Experience key benefits**

The feature gives more visibility to both buyers and suppliers on the execution of purchase orders, allowing suppliers to indicate to buyer that work is finished and the service order has been fulfilled.

#### **Implementation information**

This feature is automatically on for all customers with the applicable solutions but requires **customer configuration**.

#### **Prerequisites and Restrictions**

Prerequisite: the buyer must use SAP ERP or SAP S/4HANA directly connected with Ariba Network to receive the final service sheet indicator in the service sheet. This information is currently not available on an SAP Ariba procurement solution.

Integration with SAP ERP or SAP S/4HANA onpremise edition is supported with SAP Ariba Cloud Integration Gateway.

#### **Detailed feature information**

Previously, suppliers could not indicate to buyers that they are generating the last service sheet and there will be no more service sheets against a line item in a purchase order.

Now, buyers can configure a new default transaction rule which when enabled allows suppliers to indicate on a service sheet that it will be the final service sheet generated against the line item in a purchase order even if the quantum of work units is not complete.

When this rule is enabled and suppliers indicate that the service entry is final, buyers can view the final service entry label when they receive the service sheet.

#### **Example**:

A buyer creates a service order for 100 hours of work. The supplier creates multiple service sheets against this service order and totals 90 hours of work. The suppliers can indicate on the last service sheet being generated that it will be the final service sheet. The supplier has indicated that no more service sheets will be generated even though there is a balance of 10 hours of work units pending as per the purchase order. The supplier can use this feature in a scenario where the work is completed in less number of hours than the estimated hours or if there are no plans to complete the work.

#### **Buyer administrator changes**

On the **Default Transaction Rules** page, Ariba Network displays a new rule **Allow suppliers to use the indicator for final service entry sheet**.

#### **Procedure**

- 1. Click **Administration > Configuration** .
- 2. Click **Default Transaction Rules**.
- 3. Select **Allow suppliers to use the indicator for final service entry sheet** check box.
- 4. Click **Save**.

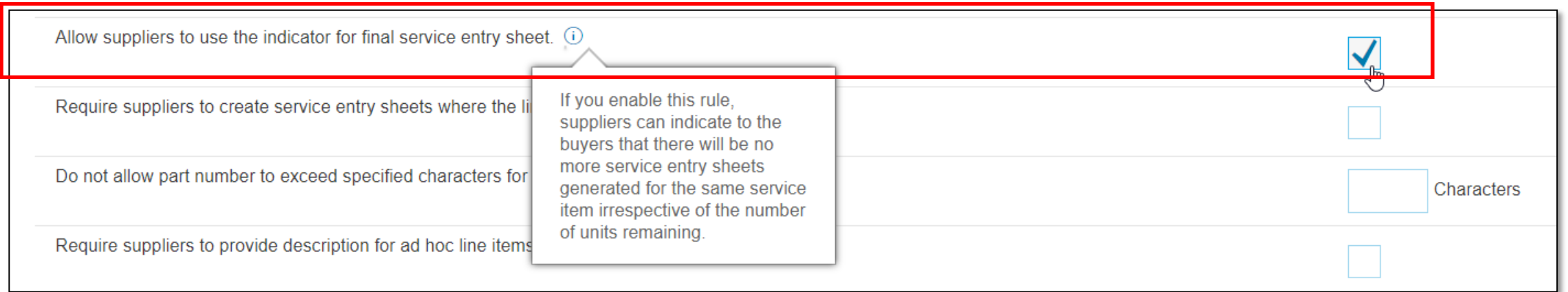

#### **Supplier user interface changes**

When suppliers create a service entry sheet, Ariba Network displays a new **Final Service Entry Sheet** check box.

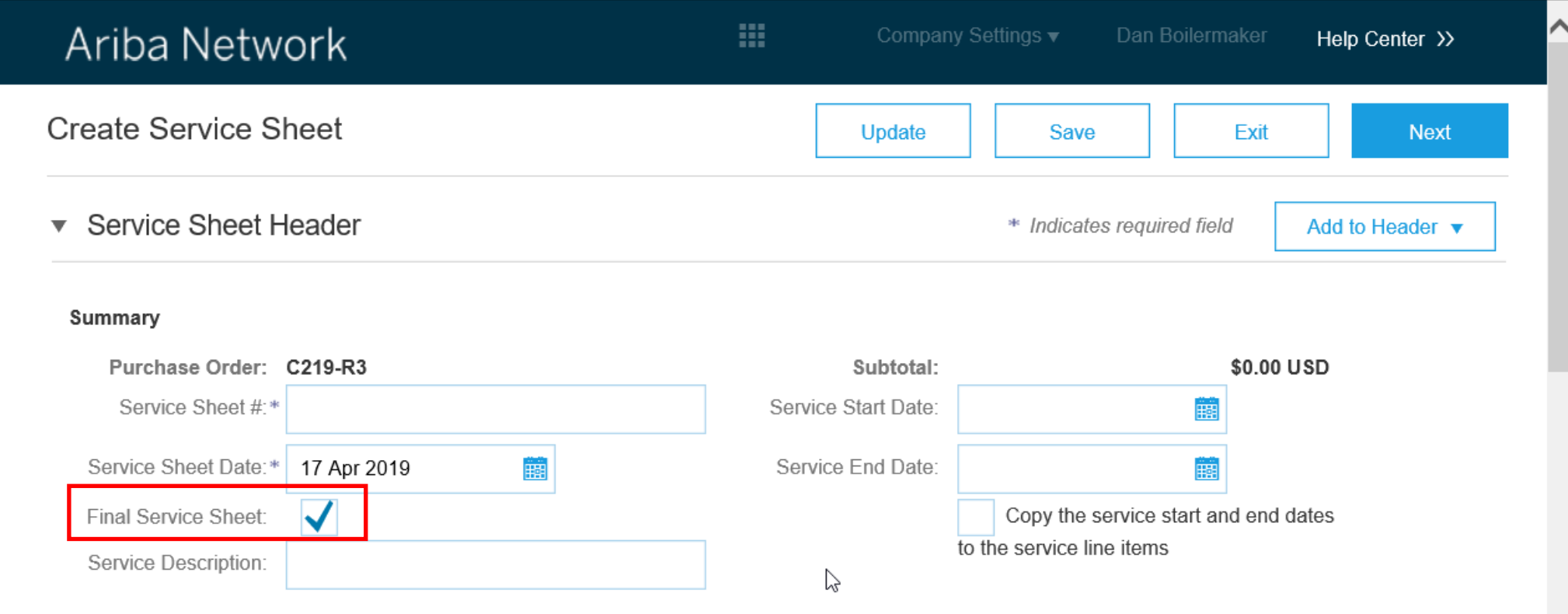

#### **Supplier user interface changes**

After clicking on the **Next** button on the **Create Service Sheet** page, the supplier user will see the indication of **Final Service Sheet** with value **Yes** before confirming and submitting the document.

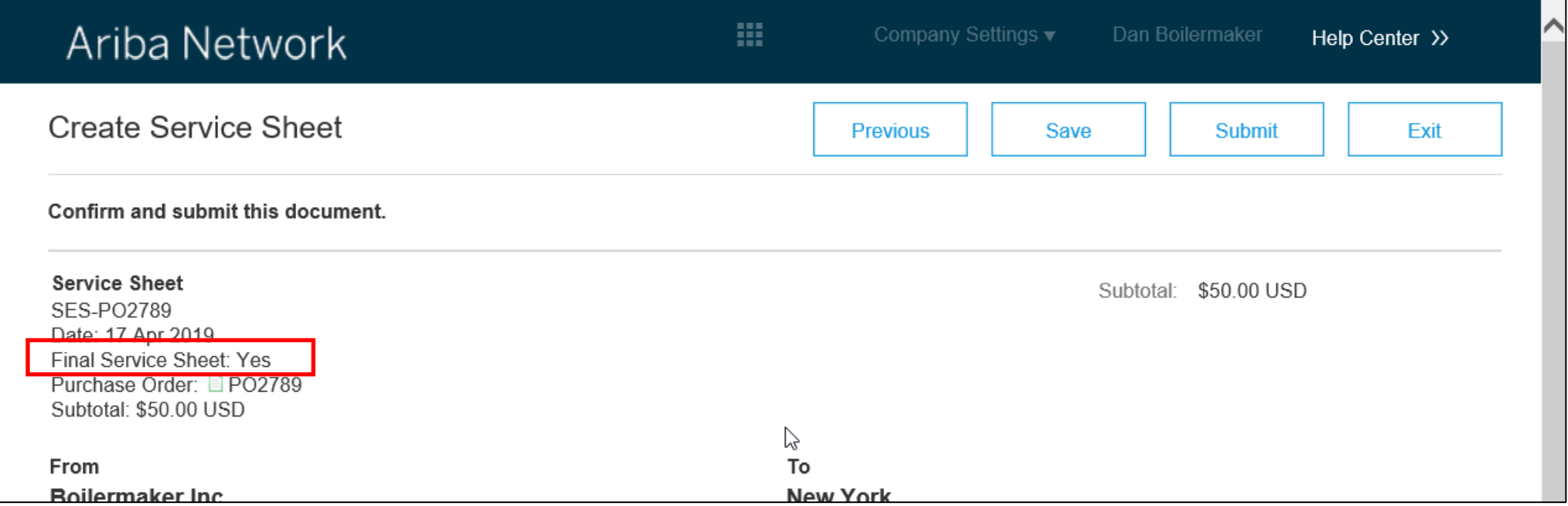

#### **Supplier user interface changes**

When the supplier selects a service sheet to display, the **Final Service Sheet** indicator is shown with value **Yes** or **No**.

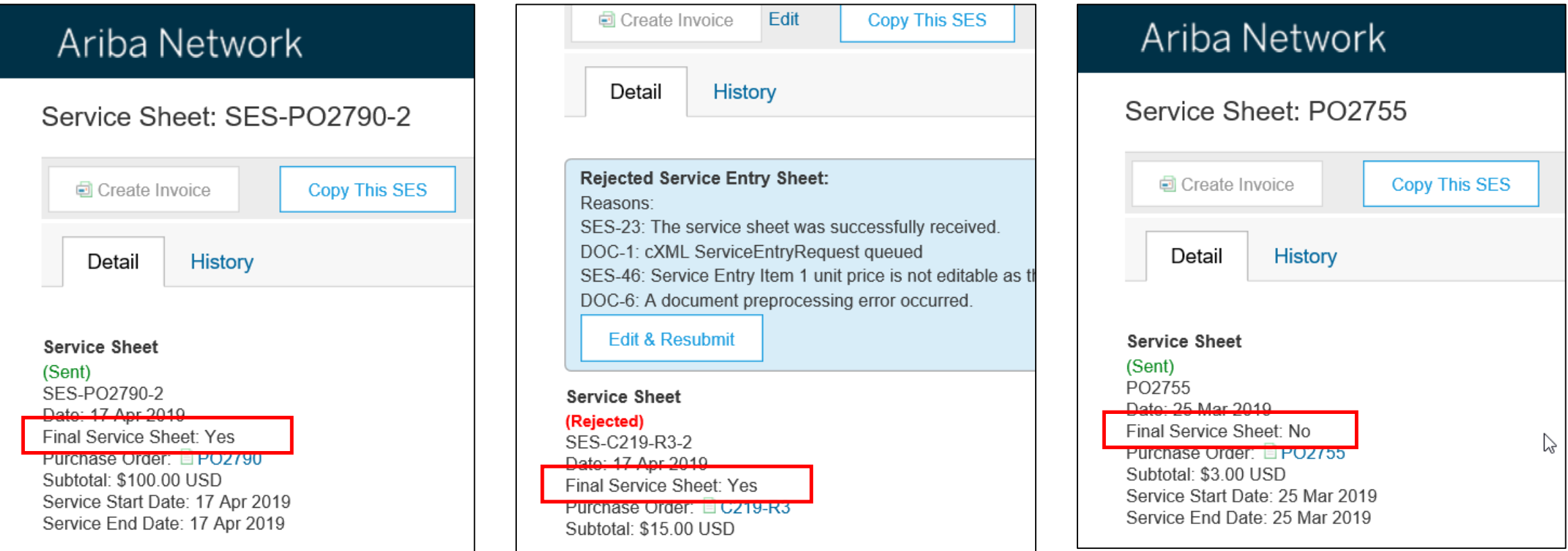

### **Feature at a Glance**

### Introducing: **Indicating final service sheet**

- A supplier cannot create a new service sheet for a purchase order linked to a service sheet which has the **Final Service Sheet** indicator value **Yes**. 1
- Note: the purchase order is indicated as partially serviced since service sheets against it do not sum up to the subtotal amount. 2

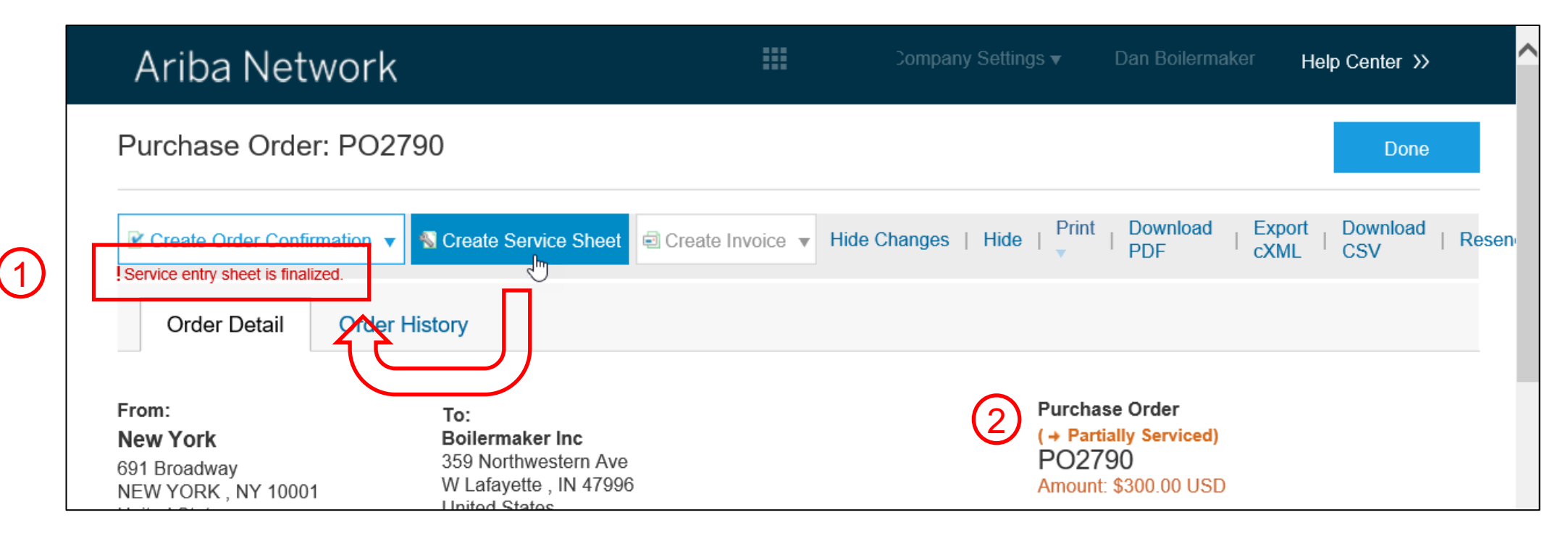

#### **Buyer user interface changes**

In Ariba Network, when the buyer selects a service sheet to display, the **Final Service Sheet** indicator is shown with value **Yes** or **No**.

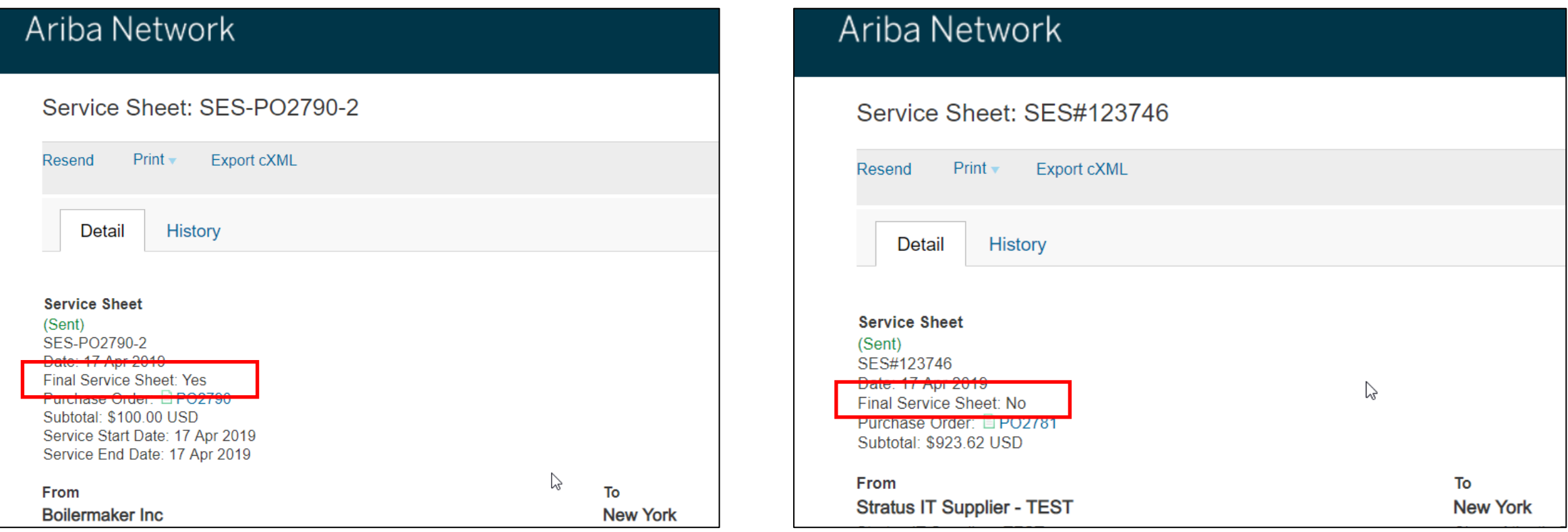

### **cXML changes**

The attribute **isFinal** has been added to the element **ServiceEntryRequestHeader**. It is set to "yes" to indicate that this item is closed, and no more deliveries are expected for it. This feature requires to use cXML 1.2.039 or later.

## […]

<ServiceEntryRequest>

<ServiceEntryRequestHeader isFinal="yes" serviceEntryDate="2019-04-17T10:30:40+02:00" serviceEntryID="SES-PO2790-2" operation="new">

<PartnerContact>

```
<Contact role="from">
```
<Name xml:lang="en-US">**Boilermaker Inc**</Name>

<PostalAddress>

### […]